## Fiche 12 OPENERP

## Annulation d'une facture

En comptabilité, la validation d'une facture entraîne la création d'une écriture comptable. Il est donc en principe impossible d'annuler une facture validée…

Exemple :

 J'ouvre une facture client (ici ACD Location du 08/12/2014) et je constate que je peux faire un avoir ou un paiement mais pas d'annulation…

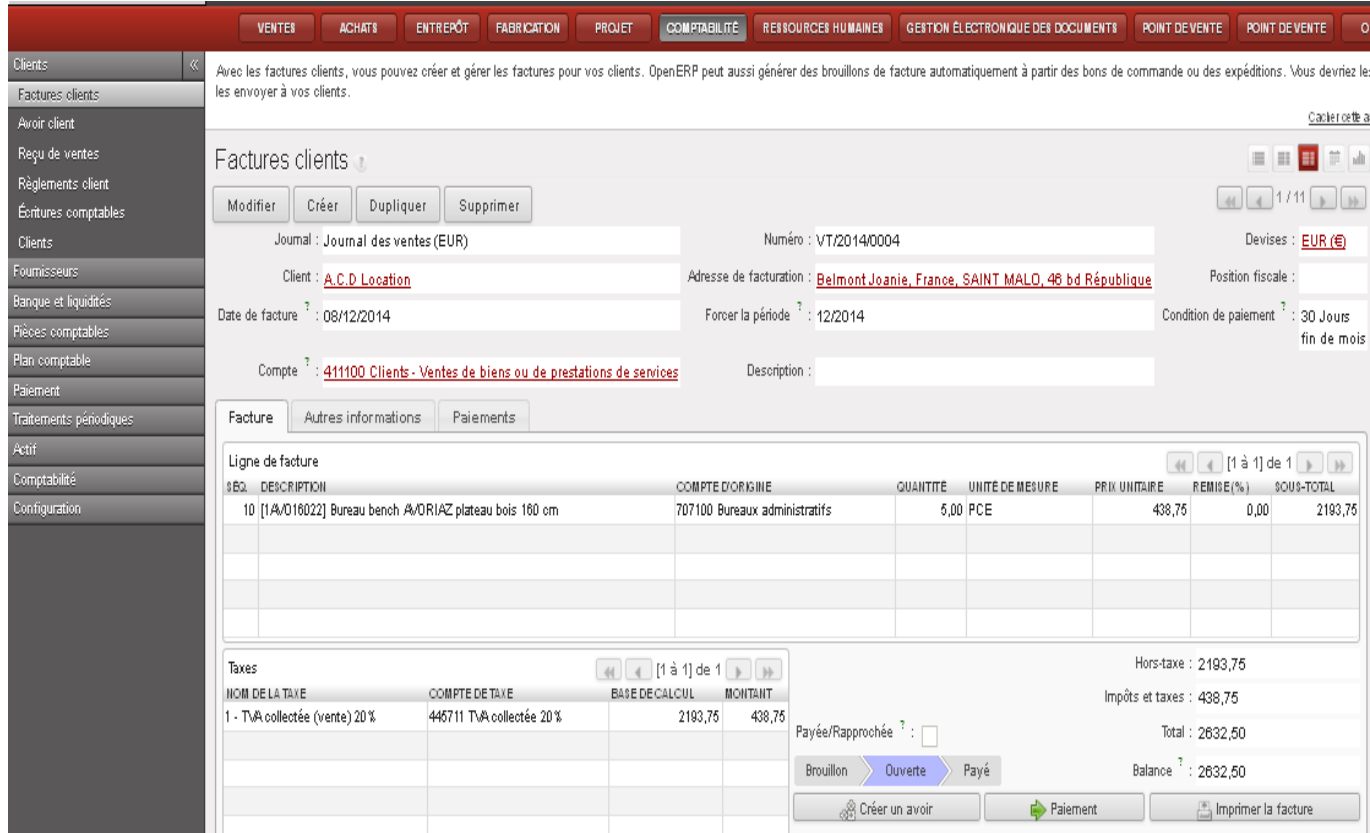

J'ouvre l'écriture comptable correspondante qui est générée automatiquement

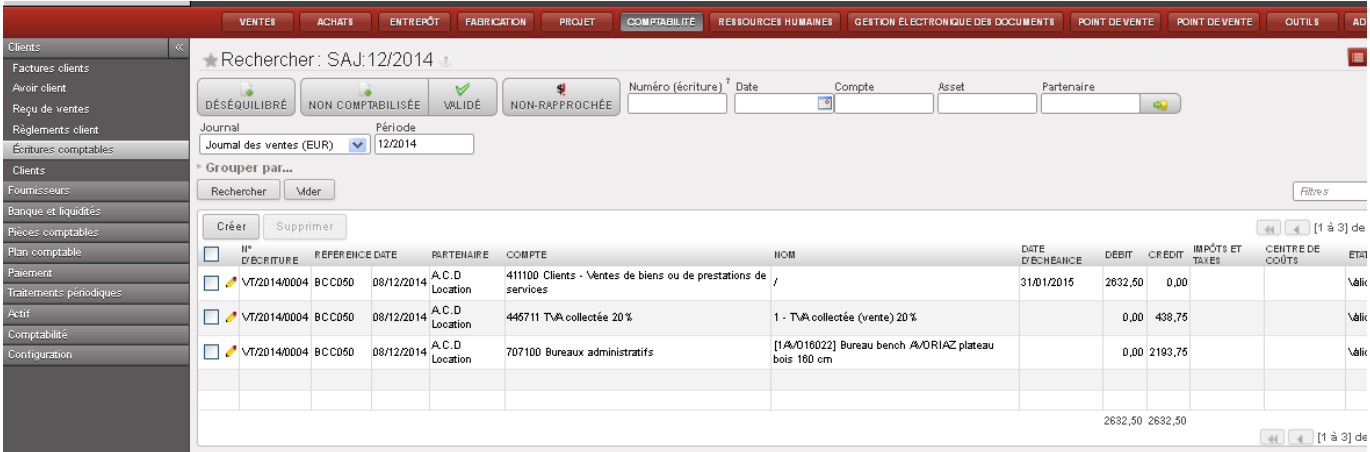

## **Sauf en suivant la démarche ci-dessous :**

Je clique sur « Administration » puis sur « modules »

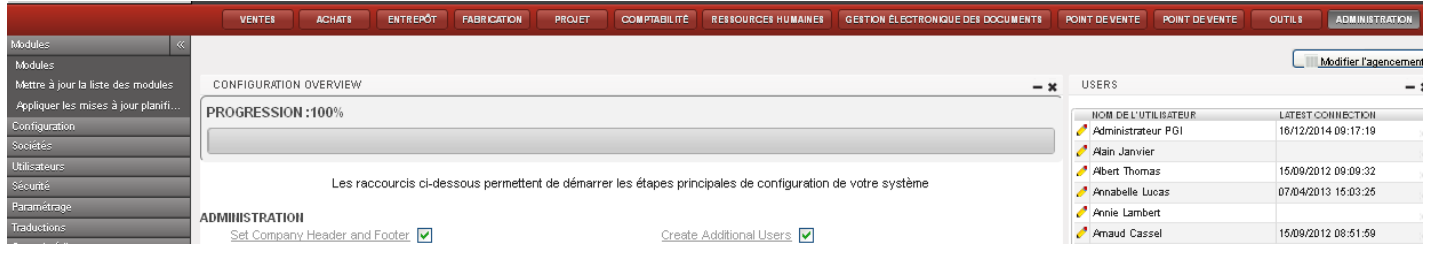

Je clique sur « non installé »

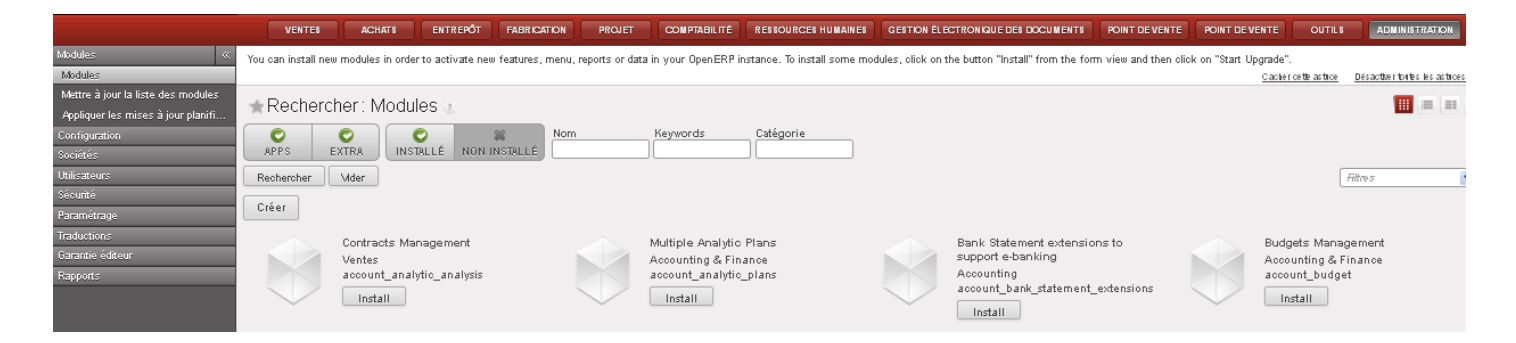

Je saisi « Cancel Journal Entries » dans « Nom » puis je clique sur « Rechercher »

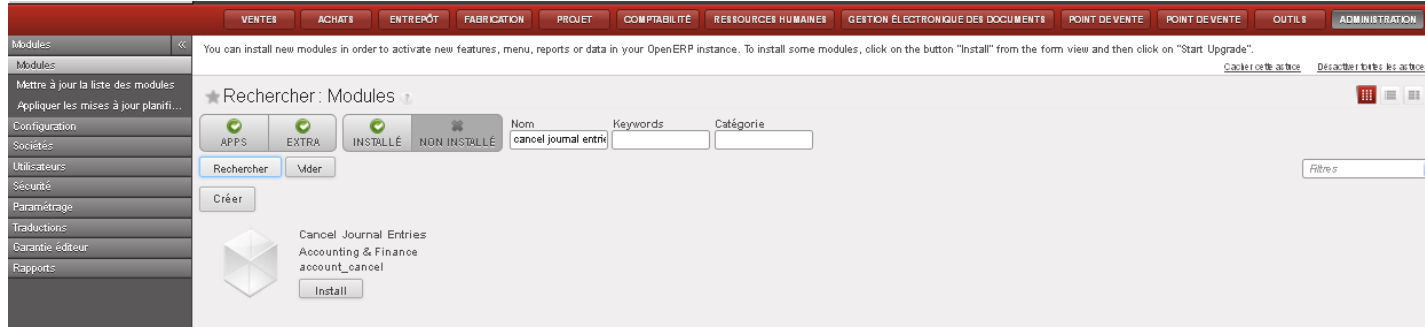

Je clique sur « Install » et je contrôle qu'il est bien installé

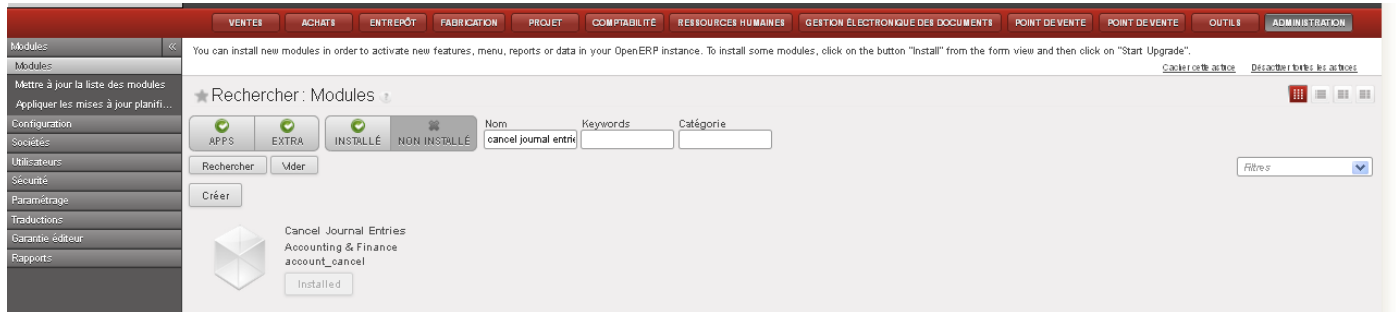

Je clique sur « Comptabilité », « Configuration », Comptabilité financière » puis « Journaux »

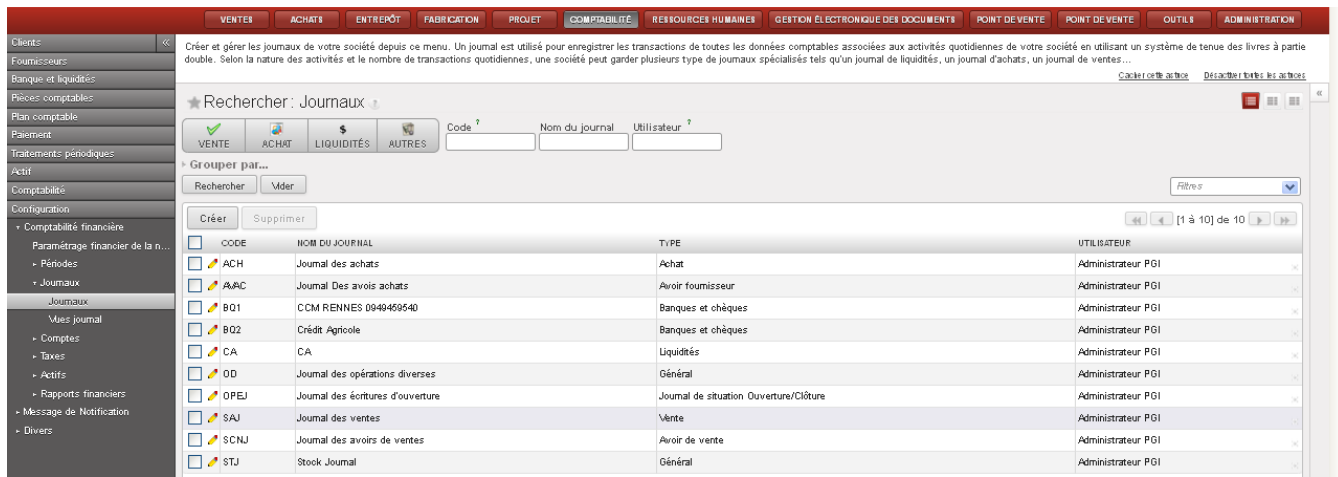

Je clique sur le journal voulu ici « SAJ » puis sur « Modifier »

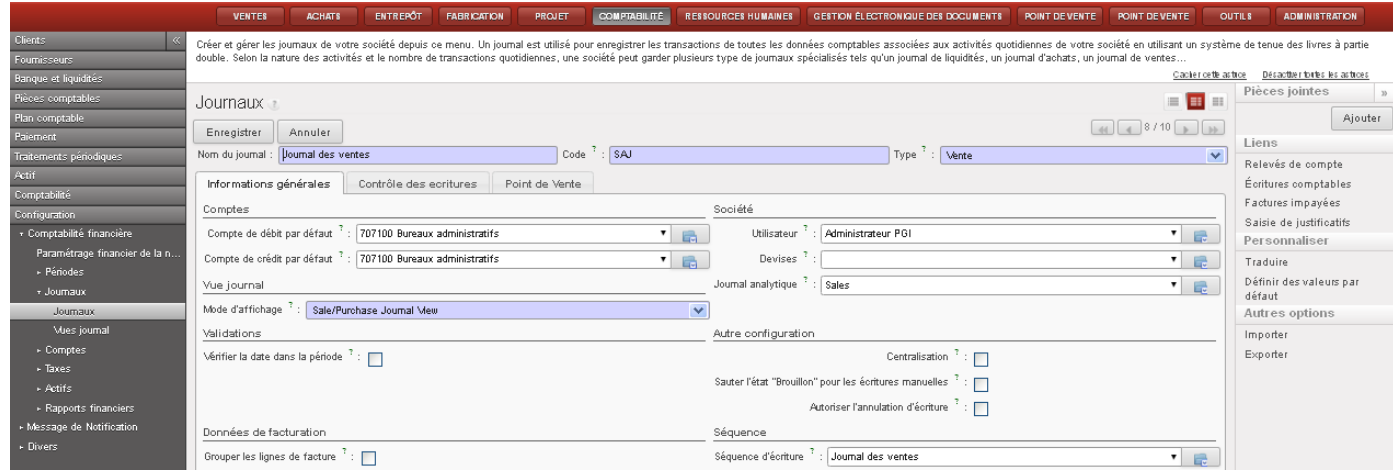

Je coche la case « Autoriser l'annulation d'écritures » et j'enregistre

 $\blacktriangleright$ 

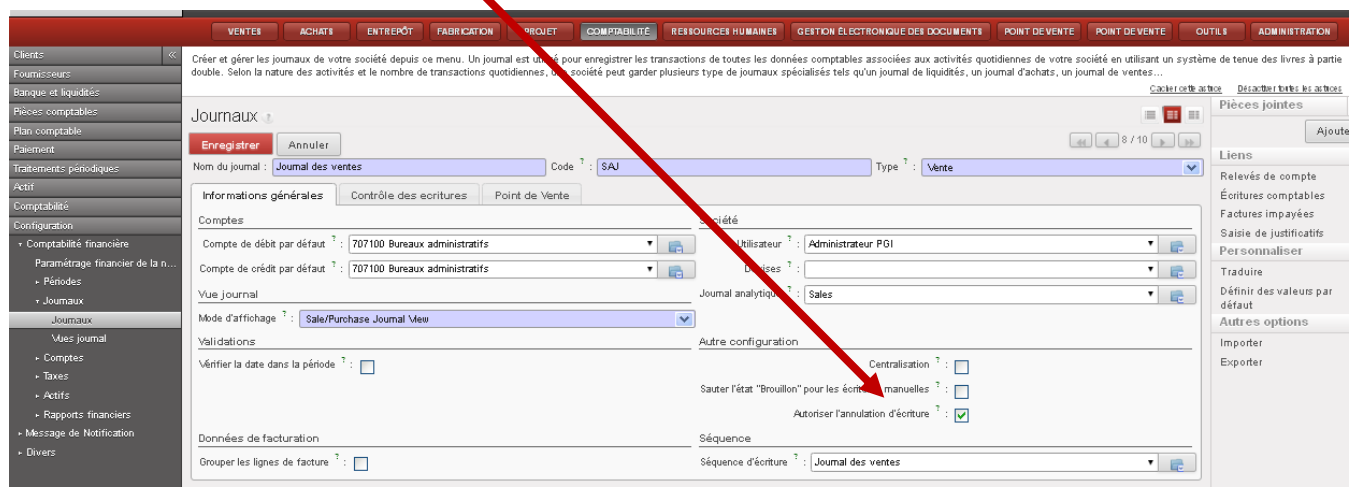

 Je retourne dans « Comptabilité », « Clients », « Factures clients » et j'ouvre à nouveau la facture du client ACD Location du 08/12/2014 et je constate la nouvelle possibilité de suppression

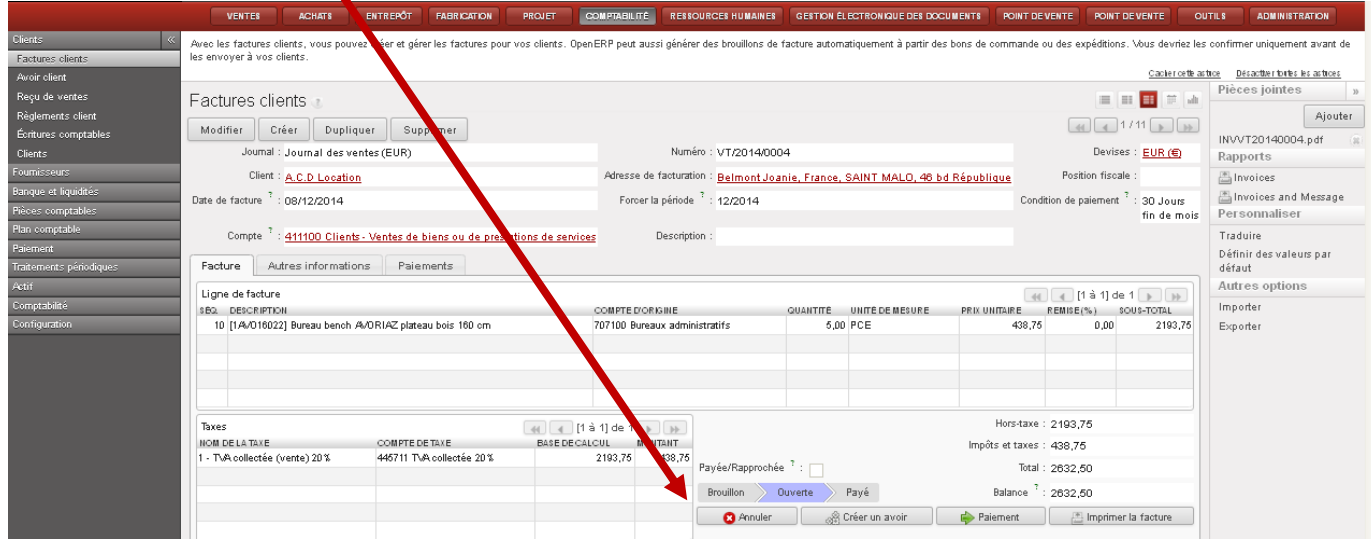

J'annule cette facture

 $\blacktriangle$ 

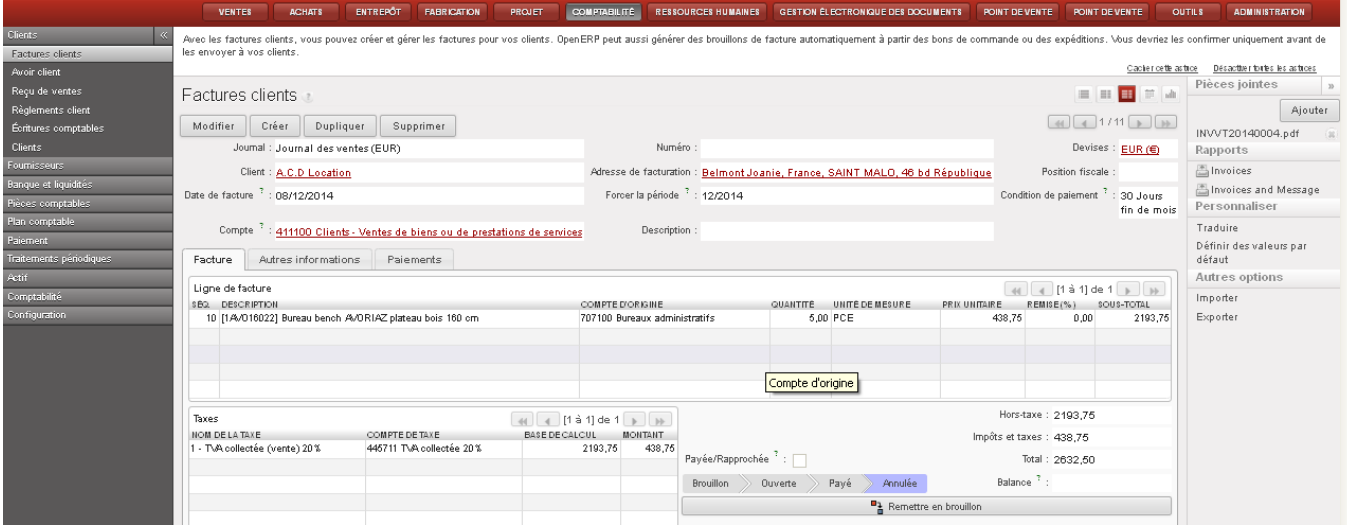

Je remets en brouillon cette facture

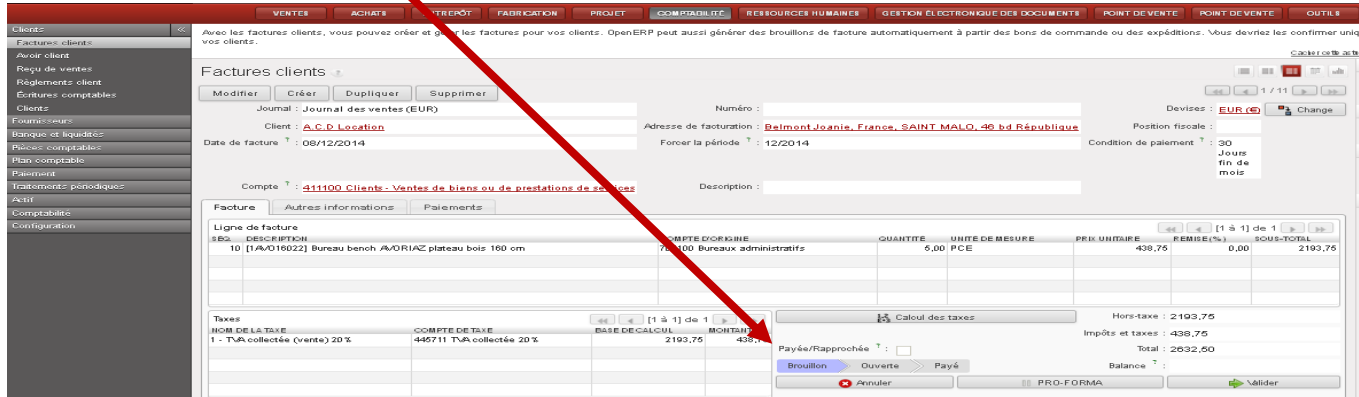

Je constate que l'écriture comptable n'est plus présente car « facture non validée »

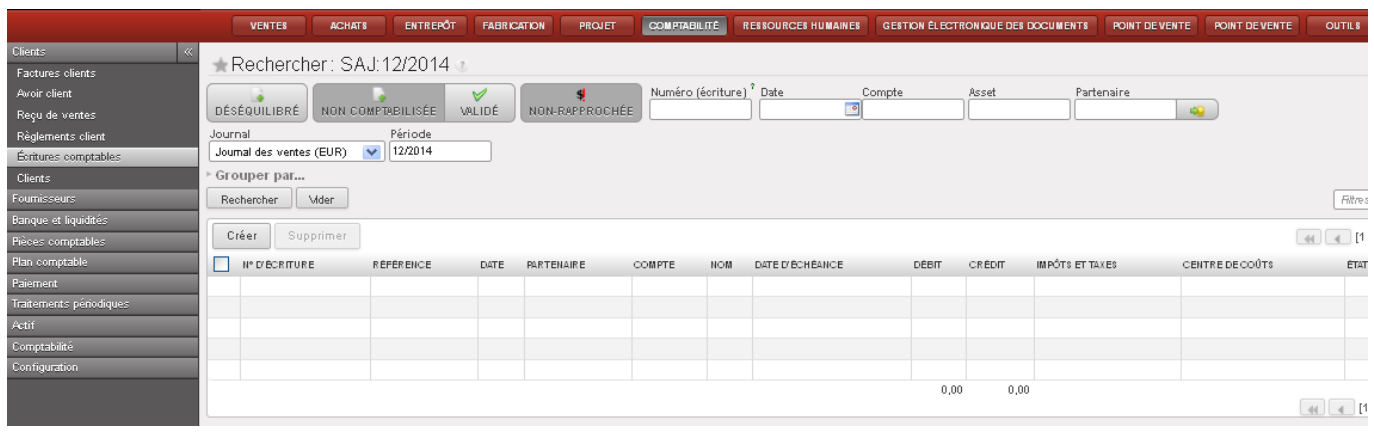